# **BOSCHE**

# **Volumenmesssystem zippcube R**

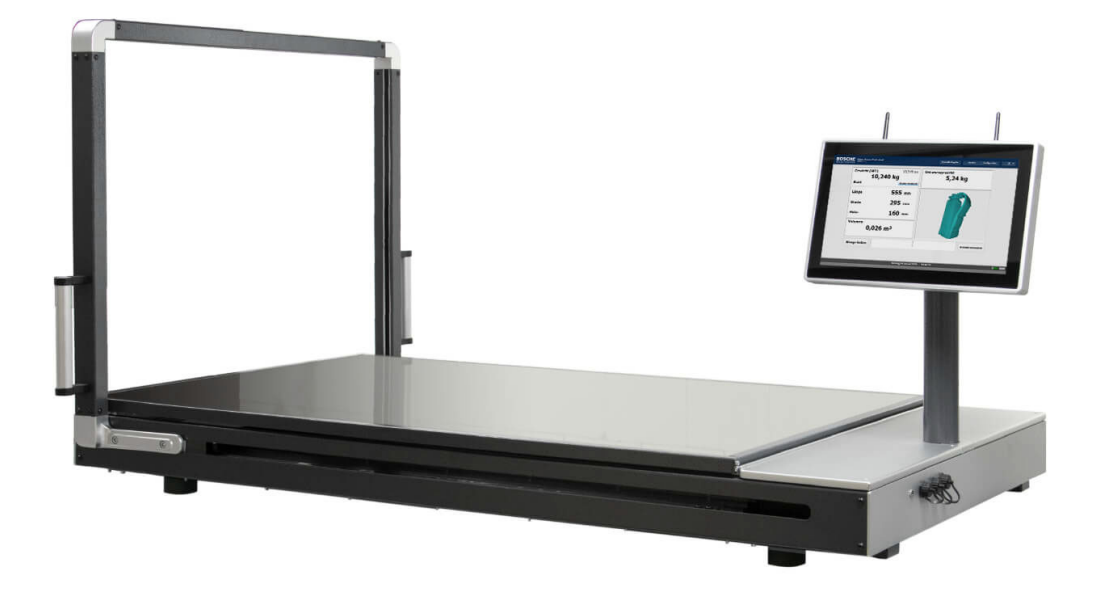

# **Bedienungsanleitung**

Originalanleitung (für künftige Verwendung aufbewahren)

**Version -** 

Stand: 09.02.2023

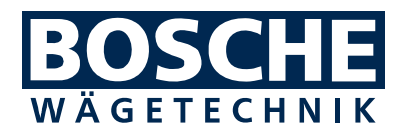

# **Bosche GmbH & Co. KG**

Reselager Rieden 3 49401 Damme

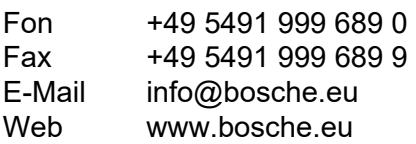

Diese Anleitung wurde aktualisiert am: 09.02.2023

#### **Urheberrecht**

Für dieses Dokument behält sich die Fa. Bosche GmbH & Co. KG alle Rechte vor. Vervielfältigung, Bekanntgabe an Dritte oder Verwendung seines Inhalts sind ohne unsere ausdrückliche Zustimmung verboten.

© 2023

#### **BEISPIEL TYPENSCHILD ZIPPCUBE M**

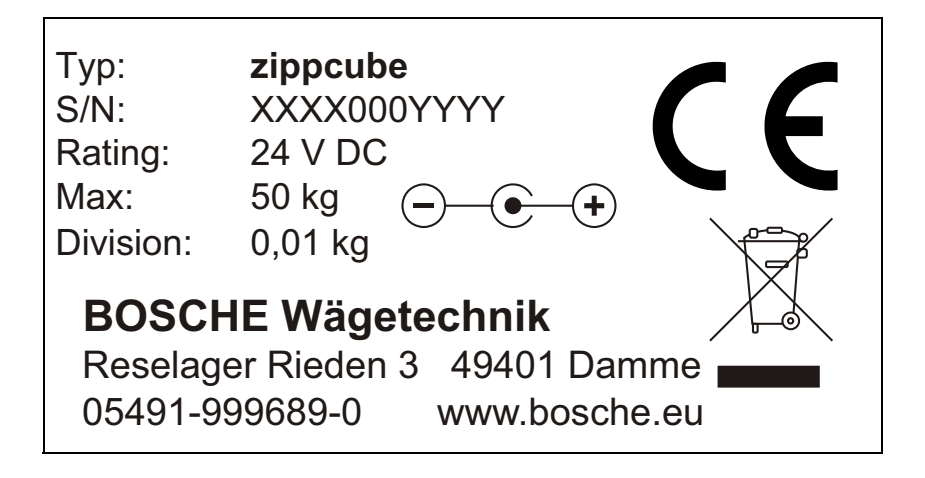

xxx = Jahreszahl yyy = fortlaufende Nummer

# **Vorwort**

Diese Bedienungsanleitung informiert Sie ausführlich über das Volumenmesssystem zippcube.

Die Anleitung weist Sie in die Installation und den Betrieb ein und enthält Sicherheitshinweise, die einen gefahrlosen Einsatz gewährleistet.

Der Hersteller ist immer bestrebt, seine Produkte zu verbessern. Er behält sich das Recht vor, alle Änderungen und Verbesserungen vorzunehmen, die er für nötig erachtet. Eine Verpflichtung zum nachträglichen Umbau bereits gelieferter Geräte ist damit jedoch nicht verbunden.

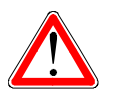

# **Gefahr**

**Vor der Nutzung des Volumenmesssystems zippcube müssen Sie die Bedienungsanleitung und die dort enthaltenen Sicherheitsvorschriften gelesen und verstanden haben.**

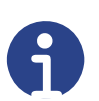

#### **Hinweis**

Irrtum oder Fehler in der Dokumentation vorbehalten. Bitte weisen Sie Bosche GmbH & Co. KG gegebenenfalls auf Fehler in der Dokumentation hin. Auch für Verbesserungsvorschläge zur Dokumentation sind wir dankbar.

Auf der vorherigen Seite sind die Kontaktdaten des Herstellers angegeben. Wenden Sie sich bei Fragen oder auftretenden Problemen bitte umgehend an den Hersteller.

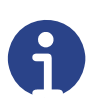

#### **Hinweis**

Halten Sie bei Rückfragen an die Firma Bosche GmbH & Co. KG die Seriennummer bereit.

# Inhaltsverzeichnis

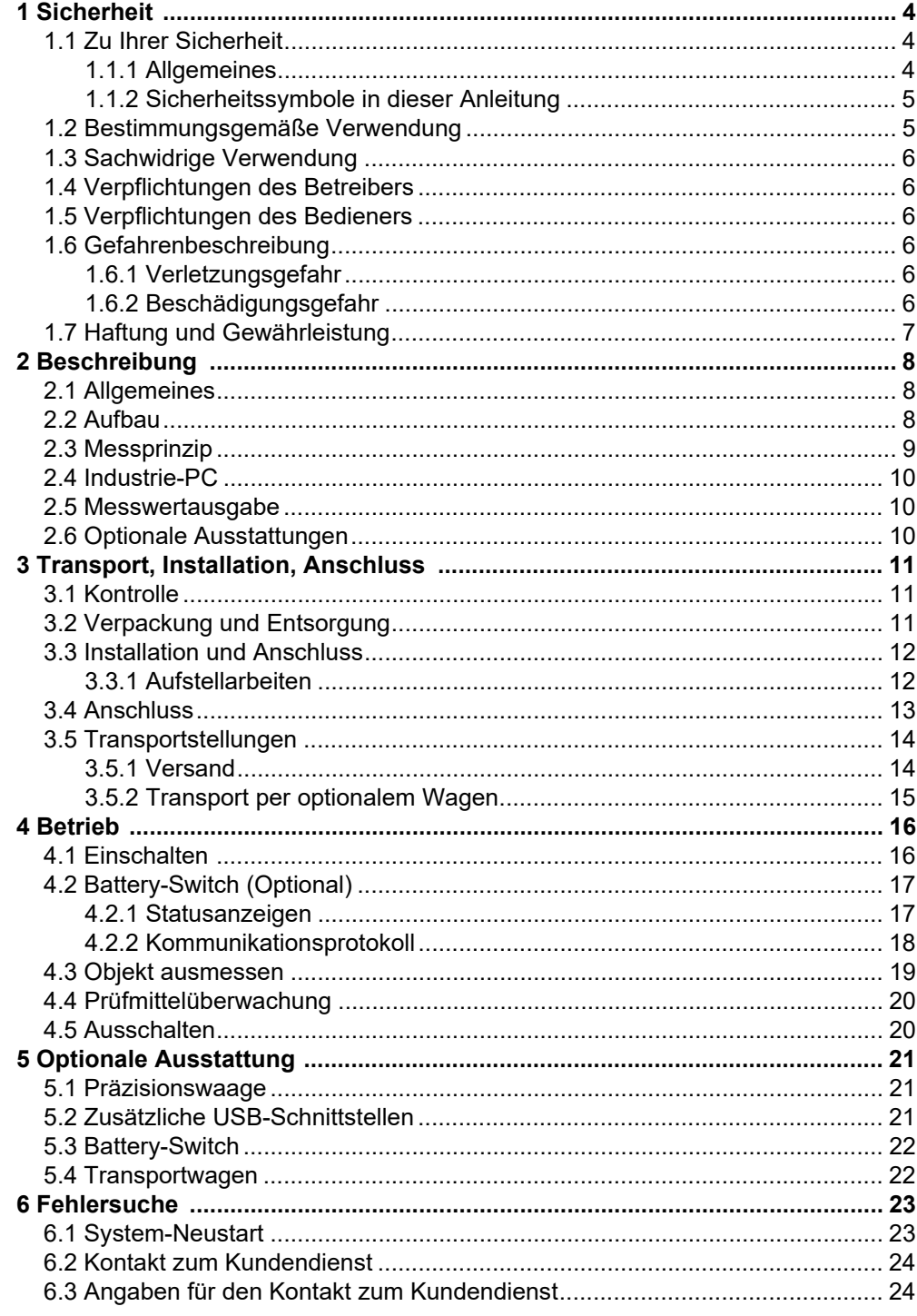

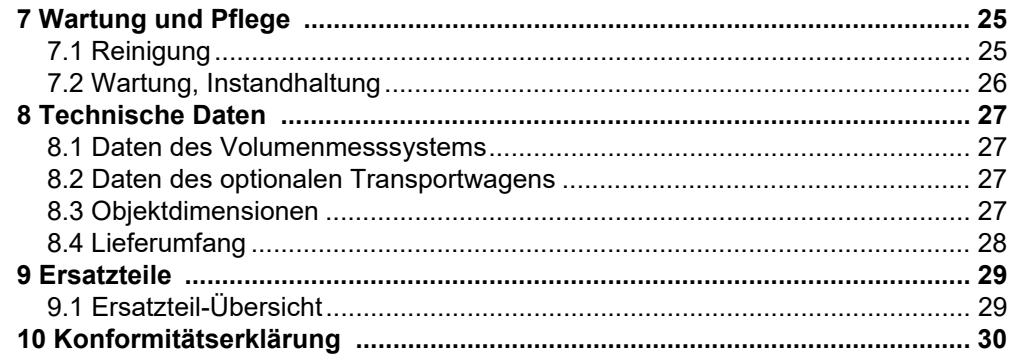

# <span id="page-7-0"></span>**1 Sicherheit**

Dieses Kapitel warnt Sie vor möglichen Gefahren bei der Handhabung Ihres Gerätes. Die hier enthaltenen Informationen zur Gefahrenerkennung sollen Ihnen ein sicheres und sachgemäßes Bedienen ermöglichen.

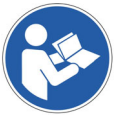

**Lesen und beachten Sie unbedingt diese Bedienungsanleitung und besonders dieses Kapitel, bevor Sie das Gerät betreiben.**

#### <span id="page-7-1"></span>**1.1 Zu Ihrer Sicherheit**

#### <span id="page-7-2"></span>**1.1.1 Allgemeines**

Die Bedienungsanleitung umfasst neben den Sicherheitshinweisen:

- *•* eine allgemeine Produktbeschreibung
- *•* Hinweise zur Installation und Anschluss des Gerätes
- *•* die Anleitung zur Bedienung des Gerätes
- *•* Wartungs- und Pflegeanleitung
- *•* Fehlersuch- und Fehlerbehebungsanleitung
- *•* Technische Daten

Halten Sie diese Bedienungsanleitung sowie weitere Unterlagen für Ihr Personal stets in der unmittelbaren Nähe des Gerätes griffbereit.

Beachten Sie immer alle darin enthaltenen Informationen, Hinweise, Anweisungen und Anleitungen! Vermeiden Sie Unfälle durch Fehlbedienungen! Die jeweiligen gesetzlichen Vorschriften sind zusätzlich zu den in den Anleitungen angeführten Sicherheitsvorschriften strikt zu befolgen!

Lesen Sie vor der Inbetriebnahme unbedingt die Sicherheitshinweise und machen Sie sich mit den Gefahrenbereichen vertraut.

Das Gerät ist nach dem Stand der Technik und den anerkannten sicherheitstechnischen Regeln gebaut. Dennoch drohen bei Fehlbedienung oder Missachtung der Sicherheitsbestimmungen Gefahren:

- *•* für Leib und Leben von Bedienern, dritten Personen und Tieren, die sich in der Nähe des Gerätes aufhalten,
- *•* für das Gerät selbst und andere Sachwerte des Betreibers,
- *•* für den effizienten Betrieb des Gerätes.

# <span id="page-8-0"></span>**1.1.2 Sicherheitssymbole in dieser Anleitung**

Die folgenden Symbole finden Sie an allen wichtigen Stellen in dieser Anleitung. Beachten Sie diese Hinweise genau und verhalten Sie sich in diesen Fällen besonders vorsichtig.

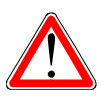

# **Gefahr**

**Dieser Hinweis signalisiert Verletzungs- und/oder Lebensgefahr, sofern bestimmte Verhaltensregeln missachtet werden.**

**Wenn Sie dieses Zeichen in der Bedienungsanleitung sehen, treffen Sie bitte alle erforderlichen Sicherheitsvorkehrungen.**

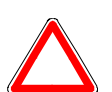

#### **Achtung**

Dieser Hinweis warnt Sie vor materiellen Schäden sowie vor finanziellen und strafrechtlichen Nachteilen (z. B. Verlust der Gewährleistungsrechte, Haftpflichtfälle usw.).

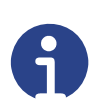

#### **Hinweis**

Hier finden Sie wichtige Hinweise und Informationen zum wirkungsvollen, wirtschaftlichen und umweltgerechten Umgang.

#### <span id="page-8-1"></span>**1.2 Bestimmungsgemäße Verwendung**

Das Volumenmesssystem zippcube dient zur Volumen- und Gewichtserfassung von Artikeln unter Einhaltung bestimmter Vorgaben (s. Kap. Technische Daten/Objektdimensionen).

Jeder darüber hinausgehende Gebrauch gilt als nicht bestimmungsgemäß. Für daraus resultierende Schäden haftet der Hersteller nicht.

Zur bestimmungsgemäßen Verwendung gehören auch:

- *•* das Beachten aller Hinweise aus der Dokumentation sowie der mitgelieferten Herstellerhandbücher.
- *•* die Einhaltung der vom Hersteller vorgeschriebenen Wartungs- und Instandhaltungsbedingungen und -intervalle und
- *•* das Beachten der technischen Daten.

Halten Sie die einschlägigen Unfallverhütungsvorschriften sowie die sonstigen, allgemein anerkannten sicherheitstechnischen Regeln ein.

# <span id="page-9-0"></span>**1.3 Sachwidrige Verwendung**

- *•* Verwendung in explosionsgefährdeter Umgebung (ATEX-Zonen).
- *•* Veränderung oder Öffnen des Gerätes.

# <span id="page-9-1"></span>**1.4 Verpflichtungen des Betreibers**

Der Betreiber verpflichtet sich, nur Personen am Volumenmesssystem arbeiten zu lassen, die:

- *•* mit den grundlegenden Vorschriften über Sicherheit und Unfallverhütung vertraut und in den Betrieb des Volumenmesssystemes eingewiesen sind und
- *•* die Bedienungsanleitung, das Sicherheitskapitel sowie die Warnhinweise gelesen und verstanden haben.

#### <span id="page-9-2"></span>**1.5 Verpflichtungen des Bedieners**

Alle Personen, die mit der Bedienung des Volumenmesssystemes beauftragt sind, verpflichten sich:

- *•* die Sicherheit von anderen Personen stets sicherzustellen,
- *•* die Bedienungsanleitung, das Sicherheitskapitel und die Warnhinweise zu lesen und
- *•* das Gerät nur zu betreiben, wenn sie mit dessen Funktion vertraut sind.

#### <span id="page-9-3"></span>**1.6 Gefahrenbeschreibung**

#### <span id="page-9-4"></span>**1.6.1 Verletzungsgefahr**

- *•* Halten Sie Abstand zu den beweglichen Teilen, um ein Klemmen von Fingern oder ein Verfangen der Kleidung zu vermeiden.
- *•* Bei Pflege- und Wartungsarbeiten ist das Gerät immer auszuschalten.
- *•* Keine spitzen Gegenstände in die elektrischen Kontakte einführen.
- *•* Verändern Sie nicht die Kontakte.
- *•* Betreiben Sie das Volumenmesssystem nicht weiter, wenn dieses oder die Anschlussleitungen beschädigt sind oder eine Betriebsstörung aufweist.

#### <span id="page-9-5"></span>**1.6.2 Beschädigungsgefahr**

- *•* Beachten Sie die Angaben auf dem Typenschild (Max. Last).
- *•* Lassen Sie nichts auf die Glasplatte fallen.
- *•* Verarbeiten Sie keine zu großen Objekte, um die Lichtgitterleisten und das Gestell nicht zu beschädigen.
- *•* Bedienen Sie den Touchscreen des Terminals nicht mit spitzen Gegenständen.
- *•* Fahren Sie nach Beendigung der Arbeit den PC herunter und trennen Sie diesen nicht einfach vom Netz.

*•* Zum Verfahren des auf einem Transportwagen montierten Volumenmesssystemes muss der PC in Transportstellung stehen [\(siehe](#page-17-2)  [Kapitel 3.5](#page-17-2)).

# <span id="page-10-0"></span>**1.7 Haftung und Gewährleistung**

Die Firma BOSCHE bietet eine beschränkte Garantie für Komponenten, die auf Grund von Beanspruchung oder Materialfehlern mangelhaft geworden sind. Die Garantie beginnt am Tag der Lieferung. Die Firma BOSCHE behält sich das Recht vor, Komponenten zu reparieren oder zu ersetzen. Reparaturen, die innerhalb der Garantie ausgeführt wurden, verlängern den Garantiezeitraum nicht. Die Gewährleistung erlischt bei:

- *•* falscher / nicht sachgemäßer Anwendung oder falscher Installation
- *•* Nichtbeachten unserer Vorgaben in der Bedienunggsanleitung
- *•* Verwendung außerhalb der beschriebenen Anwendungen
- *•* Veränderung oder Öffnen des Volumenmesssystemes
- *•* versehentlicher oder mechanischer Beschädigung und Beschädigung durch Medien, Flüssigkeiten, natürlichem Verschleiß und Abnutzung.
- *•* Überlastung des Messwerkes

# <span id="page-11-0"></span>**2 Beschreibung**

#### <span id="page-11-1"></span>**2.1 Allgemeines**

Das Volumenmesssystem zippcube dient

- *•* der Vermessung von Länge, Breite und Höhe eines Objekts
- *•* der Berechnung des Volumens der Bounding-Box (Ermittlung der kleinstmöglichen Verpackung)
- *•* der Ermittlung des Objektgewichts sowie des Volumengewichts

Die festgestellten Daten können die räumliche Nutzung verbessern (Lagerbzw. Transportplatz). Gleichzeitig werden Verpackung, Lagerung und Versand optimiert. Erfasste Daten können einem EDV-System übertragen werden..

#### <span id="page-11-2"></span>**2.2 Aufbau**

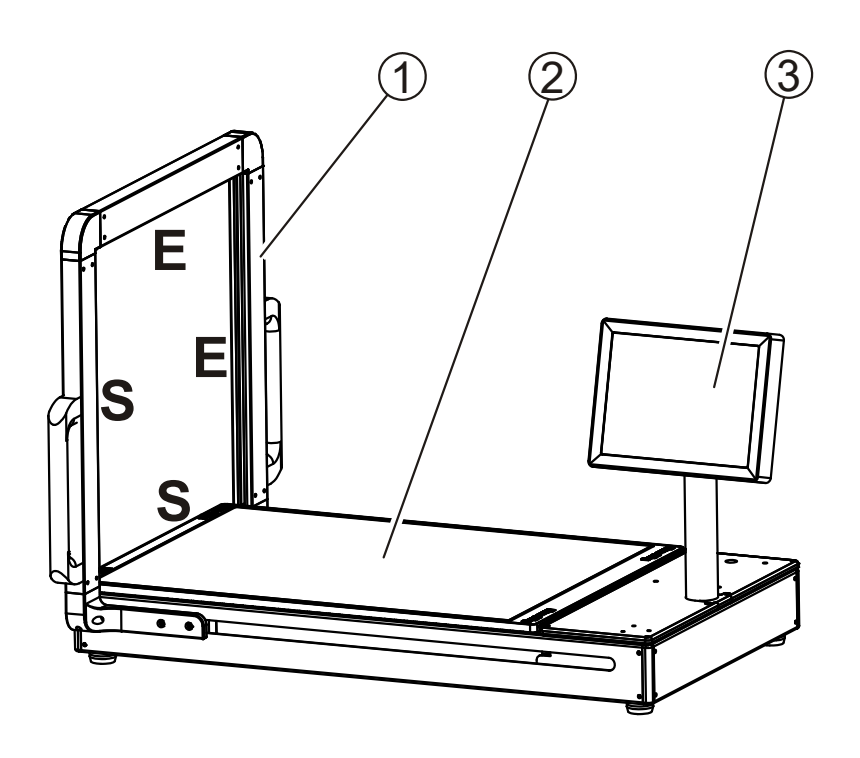

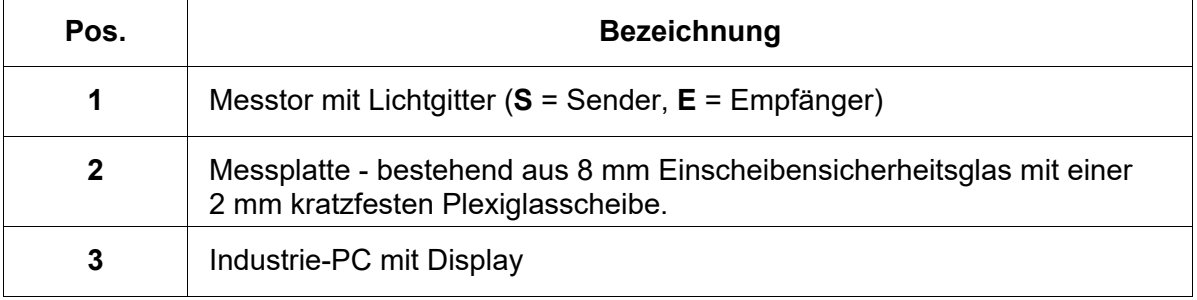

# <span id="page-12-0"></span>**2.3 Messprinzip**

Unter der Glasplatte sind in den Ecken vier Wägezellen eingebaut. Die Last auf der Glasplatte wird von den Wägezellen aufgenommen und an den Industrie-PC übermittelt. Objektgewicht und Volumengewicht werden im Display des Industrie-PC angezeigt.

Ein Lichtgittersystem tastet während der Bewegung des Messtors das Packstück ab und ermittelt währenddessen das zugehörige Volumen sowie das resultierende Volumengewicht.

Im Messtor befindet sich links und unten, unterhalb der Glasplatte, je ein Sender. Rechts und oben befinden sich jeweils die dem Sender gegenüberliegenden Empfänger.

Ein auf der Glasplatte abgelegtes Objekt unterbricht den Lichtstrahl und der gegenüberliegende Empfängerbereich erhält kein Lichtsignal. Der Übergang von Lichteintritt-Ende zum Beginn des Dunkelbereichs ist die Objektkante.

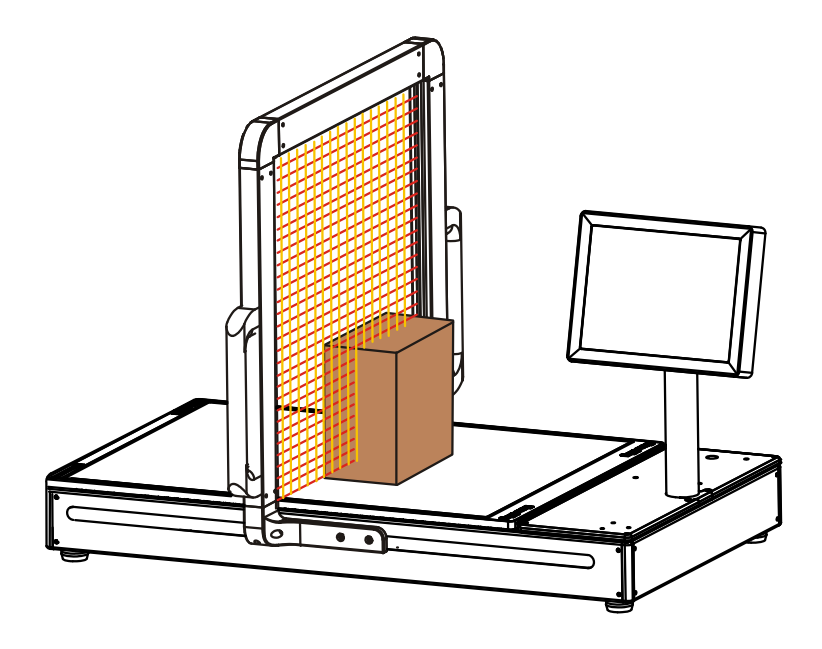

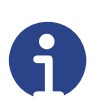

#### **Hinweise**

- Transparente Objekte können nicht vermessen werden.
- Direkte Lichteinstrahlung (insbesondere im Empfängerbereich) vermeiden.
- Glasplatte muss sauber und frei von Beschädigungen sein.
- Messobjekte vorsichtig auflegen.
- Außer dem Messobjekt darf nichts die Lichtstrahlen unterbrechen.

#### <span id="page-13-0"></span>**2.4 Industrie-PC**

Als Anzeigegerät (Display) wird der Bosche 15 Zoll Industrie-PC verwendet. Die Bedienung des Industrie-PCs erfolgt über einen Touch Screen.

Der Industrie-PC verfügt über folgende Schnittstellen:

- *•* zwei USB 2.0 Anschlüsse
- *•* einen Ethernet LAN-Anschluss
- *•* zwei WLAN-Antennen

Zum Betrieb des Volumenmesssystem ist ein Windows-Betriebssystem installiert. Eine Wägesoftware ist erforderlich.

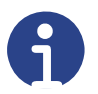

#### **Hinweis**

Die verwendete Wägesoftware ist in einer separaten Bedienungsanleitung beschrieben.

#### <span id="page-13-1"></span>**2.5 Messwertausgabe**

Bei der optionalen Software "VolumeScannerProfessional" zeigt die Hauptseite alle relevanten Messwerte (Gewicht, Volumengewicht, Länge, Breite, Höhe und Volumen) des Messobjekts an. Zusätzlich werden diese Daten gespeichert.

Die gespeicherten Daten werden von der Software "VolumeScannerProfessional" als CSV-Datei ausgegeben oder direkt in eine Datenbank übertragen.

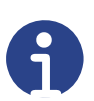

#### **Hinweis**

Wird eine andere Wägesoftware verwendet, ist die Messwertausgabe im Handbuch dieser Software beschrieben.

#### <span id="page-13-2"></span>**2.6 Optionale Ausstattungen**

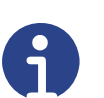

#### **Hinweis**

Alle optional verfügbaren Ausstattungen und Erweiterungen sind im Kapitel [5](#page-24-3)  ["Optionale Ausstattung"](#page-24-3) beschrieben.

# <span id="page-14-0"></span>**3 Transport, Installation, Anschluss**

# <span id="page-14-1"></span>**3.1 Kontrolle**

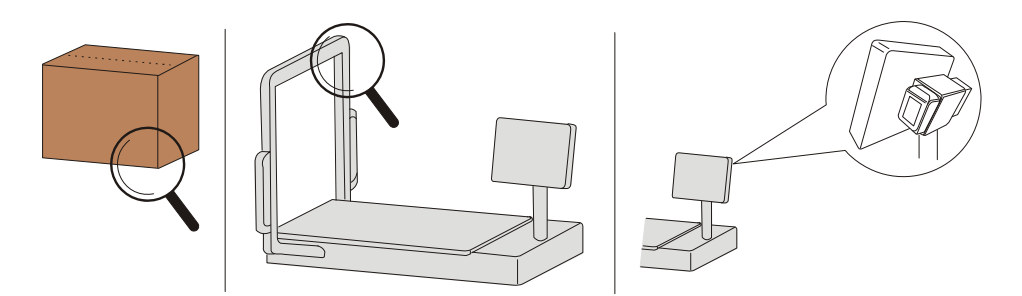

Überprüfen Sie bei Erhalt des Gerätes die Verpackung, das Gerät selbst und etwaiges Zubehör auf sichtbare Schäden.

#### <span id="page-14-2"></span>**3.2 Verpackung und Entsorgung**

Bewahren Sie alle Teile der Originalverpackung für einen eventuell notwendigen Rücktransport auf.

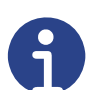

#### **Hinweis**

Für den Rücktransport bitte nur die Originalverpackung verwenden. Vor dem Transport alle angeschlossenen Kabel und lose/bewegliche Teile vom Gerät trennen/fixieren. Teile gegen Verrutschen/Beschädigung sichern.

Die Entsorgung von Verpackung und Anzeige ist vom Betreiber nach gültigen nationalem oder regionalem Recht des Benutzerortes durchzuführen. Ein defekter Akku ist gemäß den nationalen und örtlichen Vorschriften für Umweltschutz und Rohstoffrückgewinnung gesondert zu entsorgen.

Dieses Produkt ist nicht als normaler Abfall zu behandeln. Bitte entsorgen Sie es über Ihren Altgeräteentsorger.

# <span id="page-15-0"></span>**3.3 Installation und Anschluss**

Das Gerät sauber halten und keiner Umgebung aussetzen, die Einfluss auf die Anzeigegenauigkeit haben kann.

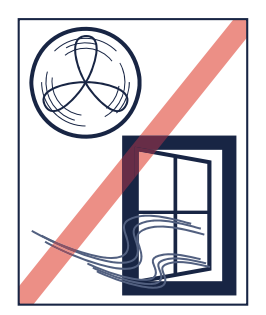

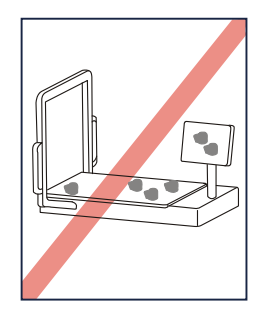

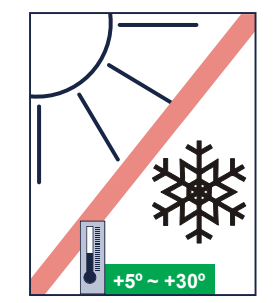

Vor Zugluft schützen! Vor Hitze, Sonne und Frost schützen!

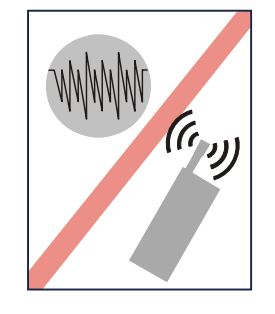

quellen meiden!

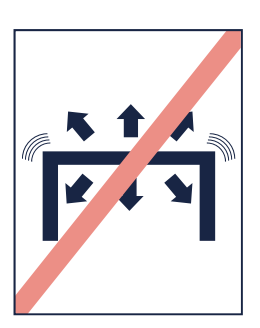

Vor Kippen und Vibration schützen!

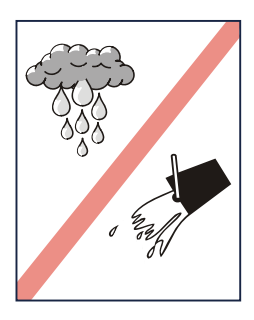

Gerät sauber halten! Instabile Spannungs- Feuchtigkeit meiden!

# <span id="page-15-1"></span>**3.3.1 Aufstellarbeiten**

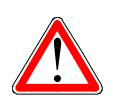

# **Gefahr**

**Das Volumenmesssystem wiegt ca. 110 kg. Für den Transport sind mehrere Personen erforderlich. Falls Sie das Volumenmesssystem mit Hebezeug anheben und transportieren, können Tragschlaufen unter das System gelegt werden, diese dürfen nicht abrutschen. Schwerpunkt beachten!**

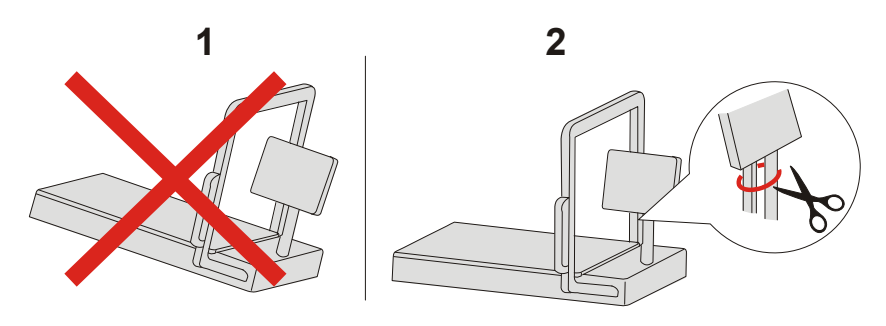

**Schritt 1** Stellen Sie das Volumenmesssystem auf einer ebenen und standfesten Fläche kippfrei und exakt ausgerichtet ab.

**Schritt 2** Lösen / entfernen Sie alle Transportsicherungen (z. B. Kabelbinder).

#### <span id="page-16-0"></span>**3.4 Anschluss**

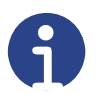

#### **Hinweis**

Am Aufstellort muss eine 230 V AC Spannungsversorgung vorhanden sein (falls kein Betrieb mit Akkus vorgesehen ist).

Standardmäßig werden die Messdaten auf der Festplatte des Industrie-PC gespeichert. Sofern die Messdaten noch in anderer Umgebung genutzt werden sollen, sind Datenverbindungen zur Übergabe der Messdaten erforderlich.

Datenverbindungen: WLAN-Verbindung, Netzwerk-Steckdose oder ein USB-Anschluss.

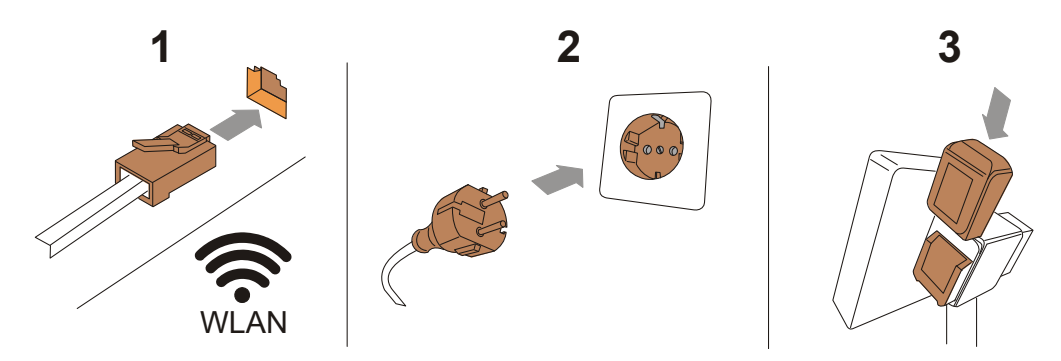

**Schritt 1** Stellen Sie (sofern erforderlich) eine Datenüberrnahmeverbindung her.

stationäre Nutzung = LAN-Stecker in Netzwerksteckdose einstecken oder USB-Stecker einstecken.

mobile Nutzung = WLAN-Verbindung beim ersten Start herstellen.

**Schritt 2** Stecken Sie den Netzstecker des Volumenmesssystems ein (bei Betrieb

ohne Akku = stationäre Nutzung).

**Schritt 3** Setzen Sie aufgeladene Akkus ein (optionale Ausrüstung, z. B. für mobile Nutzung).

# <span id="page-17-2"></span><span id="page-17-0"></span>**3.5 Transportstellungen**

#### <span id="page-17-1"></span>**3.5.1 Versand**

Muss das Volumenmesssystem versandt werden (z. B. wegen Reparatur zum Hersteller), muss folgendes eingehalten werden:

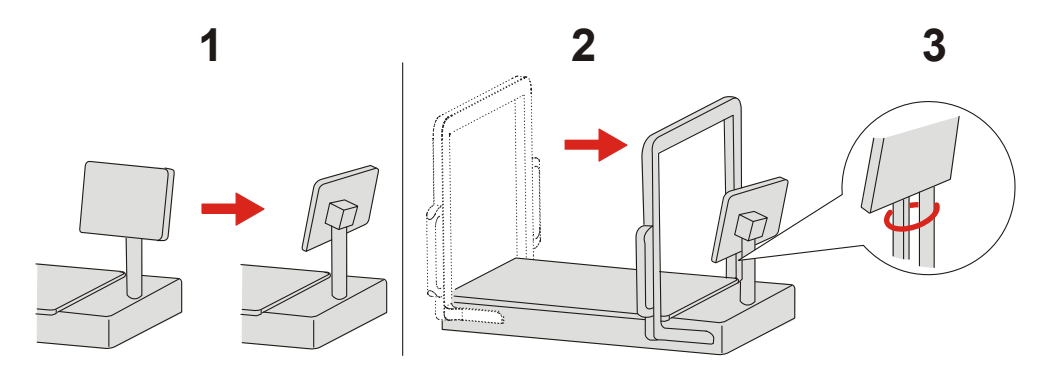

- **Schritt 1** Bringen Sie das Display in die Transportposition (parallel zum Messtor).
- **Schritt 2** Schieben Sie das Messtor zum Display.
- **Schritt 3** Sichern Sie die Position des Messtors (z. B. mit Kabelbindern).
- **Schritt 4** Verpacken Sie das Volumenmesssystem versandgerecht und sicher gegen Transportschäden.

# <span id="page-18-0"></span>**3.5.2 Transport per optionalem Wagen**

Mit dem optionalen Wagen kann das Volumenmesssystem mobil eingesetzt werden.

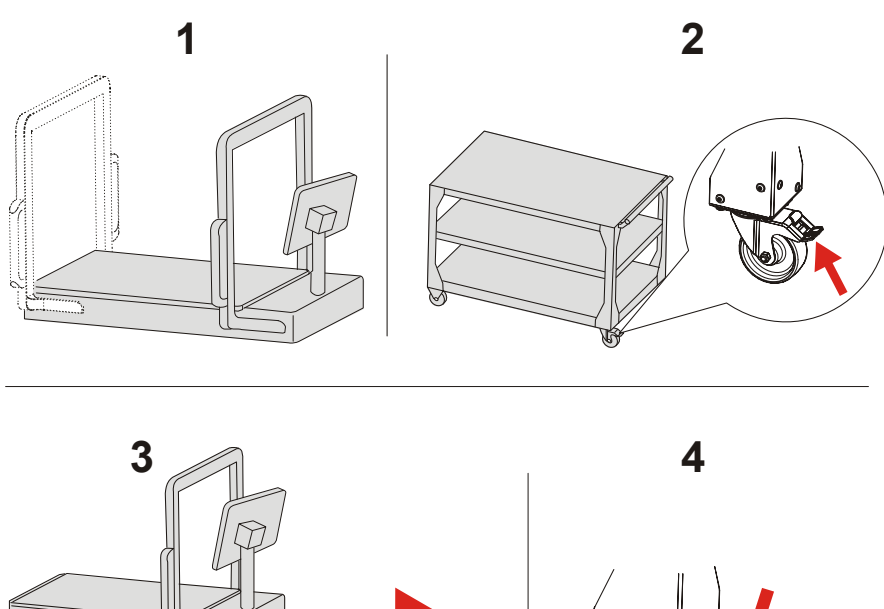

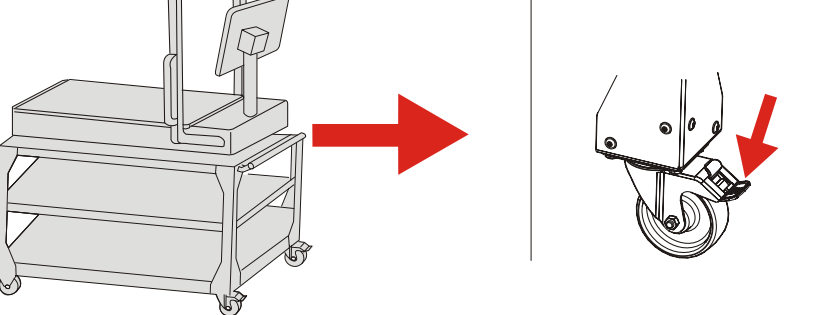

**Schritt 1** Entfernen Sie evtl. noch auf dem Gerät befindliche Messobjekte und bringen Sie das Display in die Transportposition (parallel zum Messtor).

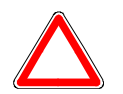

#### **Achtung**

Das Display darf nicht über die Außenkanten des Volumenmessystems ragen. Gefahr von Transportschäden.

- **Schritt 2** Lösen Sie die beiden Bremsen an den Transportrollen des Wagens.
- **Schritt 3** Schieben Sie den Wagen vorsichtig zum neuen Messort.
- **Schritt 4** Sichern Sie dort den Transportwagen, indem Sie die beiden Bremsen der Transportrollen wieder arretieren.

# <span id="page-19-0"></span>**4 Betrieb**

Diese Waage dient der Ermittlung der Abmessungen sowie des Gewichts eines Objekts und dessen Volumengewichts.

#### <span id="page-19-2"></span><span id="page-19-1"></span>**4.1 Einschalten**

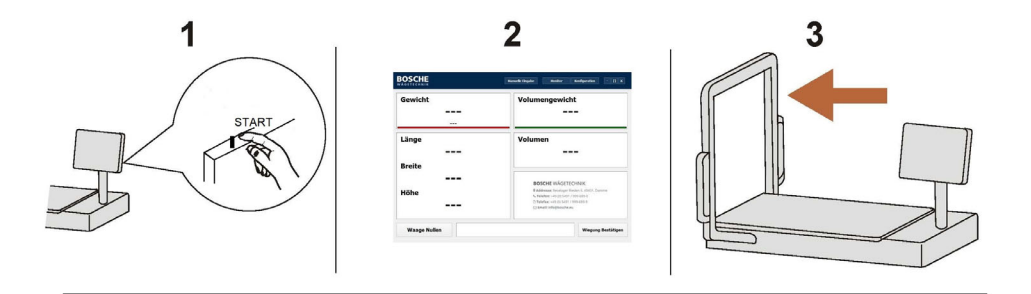

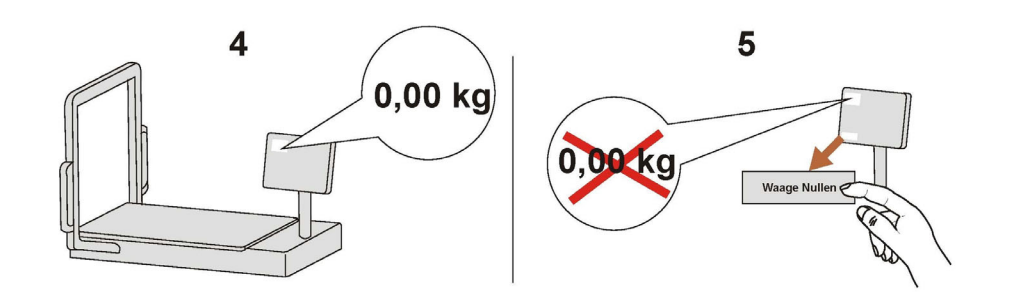

#### **Schritt 1** Mit Netzteil:

Drücken Sie den START-Taster an der Rückseite, der PC startet (LED Taster leuchtet grün, Betriebs LED leuchtet blau).

# Ohne Netzteil, mit Akkus:

- Stellen Sie sicher, dass der Battery-Switch betriebsbereit ist (LED Taster leuchtet grün). - Drücken Sie dann den START-Taster

an der PC-Rückseite.

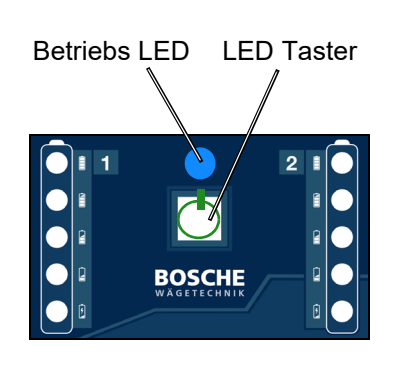

- **Schritt 2** Warten Sie, bis das System hochgefahren ist und die Grunddarstellung zeigt.
- **Schritt 3** Fahren Sie das Messtor in die Endstellung.
- **Schritt 4** Prüfen Sie, dass die Gewichtsanzeige der leeren Waage 0,00 kg anzeigt.
- **Schritt 5** "Nullen" Sie die Waage, falls dies nicht der Fall ist.

# <span id="page-20-0"></span>**4.2 Battery-Switch (Optional)**

Der Bosche Battery-Switch ermöglicht ein mobiles Arbeiten mit Bosche Wägesystemen. Das Wägesystem wird über zwei Akkus mit Spannung versorgt, wobei zunächst ein Akku vollständig entladen wird. Ist dieser entladen oder wird unerwartet aus dem Gerät entnommen, schaltet der Battery-Switch auf den zweiten Akku um. Wenn der zweite Akku entladen ist, schaltet das System wieder auf den ersten Akku um. Wenn beide Akkus entladen sind, wird das System kontrolliert heruntergefahren.

Außerdem bietet der Battery-Switch die Möglichkeit über ein externes Netzteil versorgt zu werden. Wird ein Netzteil angeschlossen, schaltet der Battery-Switch direkt auf dieses um und die Akkus werden nicht weiter entladen. Der aktuelle Status der Akkus wird dem Benutzer über eine LED Statusanzeige angegeben. Im ausgeschaltetem Zustand sind die Akkus hardwaretechnisch von dem System getrennt und die Akkus werden nicht tiefenentladen.

#### <span id="page-20-1"></span>**4.2.1 Statusanzeigen**

- *•* Battery-Switch im ausgeschaltetem Zustand.
	- LEDs leuchten nicht.

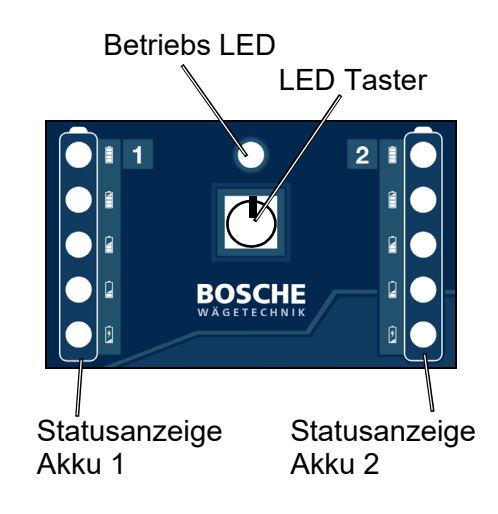

- *•* Battery-Switch gestartet und über Netzteil versorgt (ohne Akkus).
	- Betriebs LED leuchtet blau.
	- LED Taster leuchtet grün.
	- Die Statusanzeigen leuchten rot.
- *•* Battery-Switch gestartet und über Netzteil versorgt (mit Akkus).
	- Betriebs LED leuchtet blau.
	- LED Taster leuchtet grün.
	- Die Statusanzeigen leuchten grün.

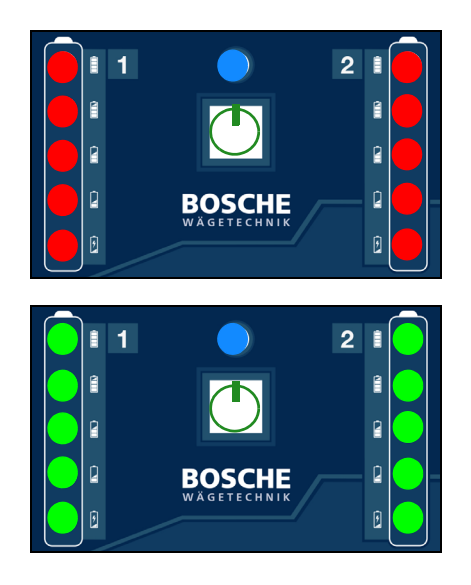

- *•* Battery-Switch gestartet (ohne Netzteil) mit zwei geladenen Akkus.
	- Betriebs LED leuchtet blau.
	- Alle Statusanzeigen leuchten grün.
	- Akku 1 wird entladen, die erste Statusanzeige blinkt.
	- Wenn Akku 1 leer ist , wird automatisch auf Akku 2 geschaltet.
- *•* Akku 1 herausnehmen und über das Makita-Aufladegerät neu laden.
	- Statusanzeigen (Akku 1) blinken rot.
- *•* Geladenes Akku einsetzen.
	- Statusanzeigen leuchten wieder grün.
- *•* Beide Akkus sind leer.
	- Alle Statusleuchten blinken rot.
	- Der PC fährt automatisch herunter.

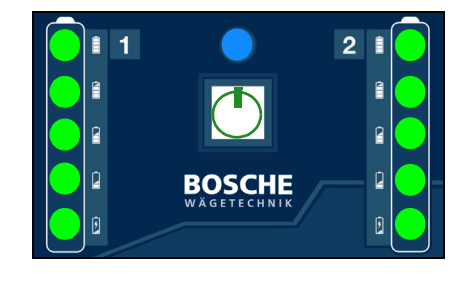

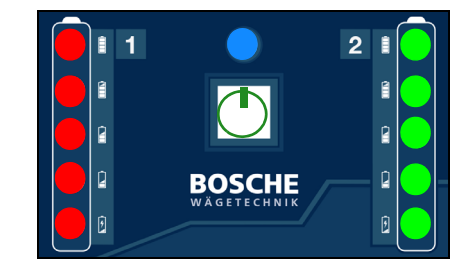

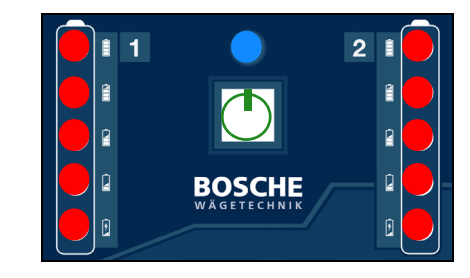

#### <span id="page-21-0"></span>**4.2.2 Kommunikationsprotokoll**

Der aktuelle Akkustatus kann über eine serielle RS232 Schnittstelle eingelesen werden. Die Baudrate der seriellen Schnittstelle beträgt 9600 Baud.

Befehle:

BAT.POW:100<CR><LF> Status Netzteil von 0 – 100% BAT.ST1:100<CR><LF> Status Akku eins von 0 – 100% BAT.ST2:100<CR><LF> Status Akku zwei von 0 – 100% BAT.LOW<CR><LF> Beide Akkus leer. System wird abgeschaltet.

# <span id="page-22-0"></span>**4.3 Objekt ausmessen**

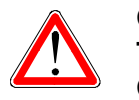

**Gefahr Tragfähigkeit der Glasplatte: siehe Typenschild. Verletzungsgefahr bei Glasbruch!**

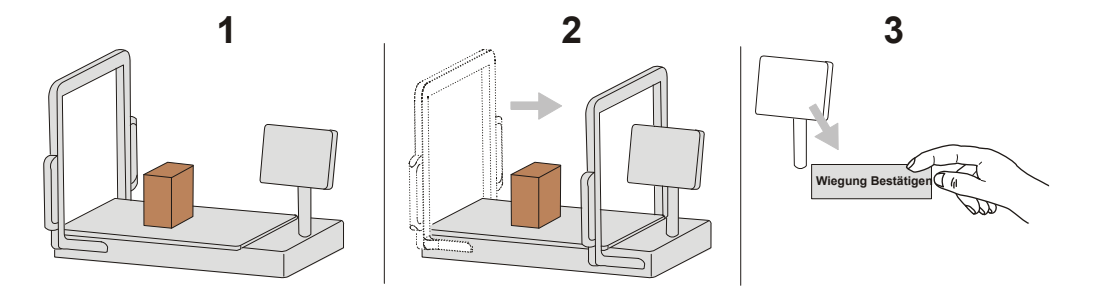

- **Schritt 1** Legen Sie das Objekt vorsichtig auf die Glasplatte nicht werfen oder fallen lassen!
- **Schritt 2** Ziehen Sie das Messtor mit max. 0,5 m/s und in einem Zug vollständig über das zu messende Objekt.
- **Schritt 3** Prüfen Sie die Daten am Bildschirm und bestätigen Sie die Messungen durch Berühren der Fläche "Wiegung Bestätigen".

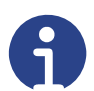

# **Hinweis**

Immer nur ein Messobjekt auf der Glasplatte ablegen. Messobjekt innerhalb der Messzone möglichst mittig auflegen.

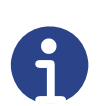

#### **Hinweis**

.

Richtungswechsel bei der Messung vermeiden. Bei einer zu raschen Messtorbewegung kommt es zu einer Fehlmessung. Es wird eine Fehlermeldung angezeigt.

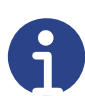

#### **Hinweis**

Die Lichtgitterleisten müssen bei der Ausmessung frei von Fremdobjekten sein.

Am Messrahmen dürfen keine Veränderungen vorgenommen werden (Messgenauigkeit und Funktion könnten beeinträchtigt werden).

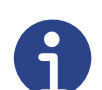

#### **Hinweis**

Die Wägesoftware ist in einer separaten Bedienungsanleitung beschrieben.

# <span id="page-23-0"></span>**4.4 Prüfmittelüberwachung**

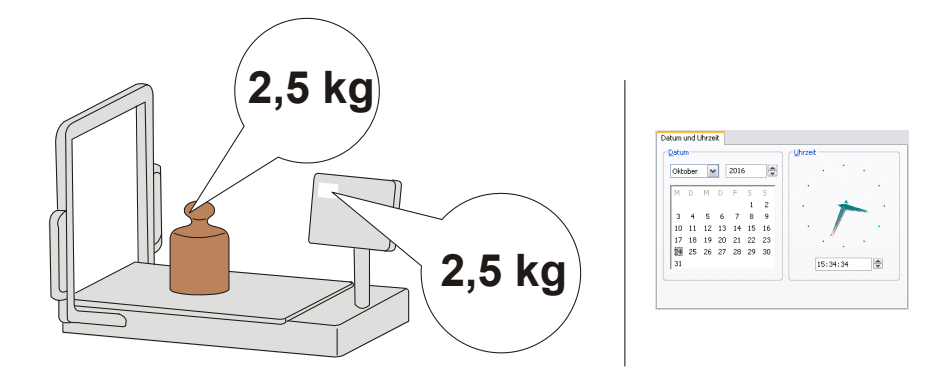

Im Rahmen der Qualitätssicherung müssen die messtechnischen Eigenschaften der Waage im Volumenmesssystem in regelmäßigen Abständen überprüft werden.

Prüfen Sie die Ergebnisse des Volumenmesssystems mit Hilfe eines Objekts mit sicher bekanntem Gewicht und bekannten Abmessungen. Gewicht ggf. durch eine separate Präzisionswaage ermitteln. Abmessungen ggf. mit einem Messgerät für die Bestimmung von Längen ausmessen.

Der Benutzer muss ein geeignetes Intervall sowie den Umfang der Prüfung festlegen. Hierbei sollten die Häufigkeit der Nutzung und die Sensibilität der Anwendung berücksichtigt werden. Ein zweijähriger Prüfrhythmus ist in den meisten Fällen angemessen.

#### <span id="page-23-1"></span>**4.5 Ausschalten**

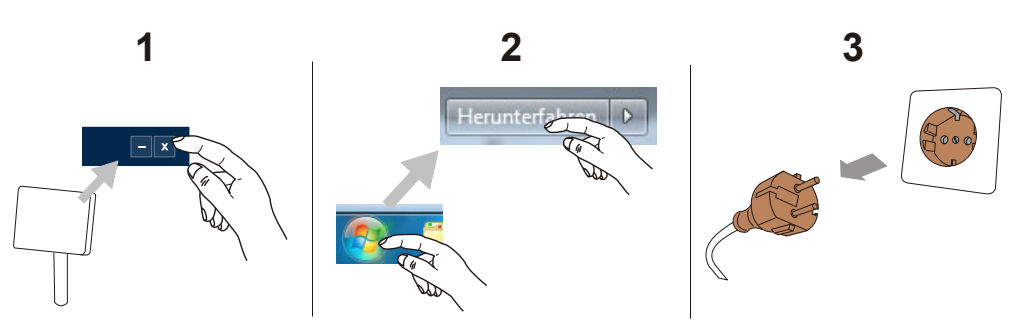

- **Schritt 1** Schließen Sie die Wägesoftware durch Berühren der X-Fläche. Die Software wird geschlossen und Sie sehen die Windows-Oberfläche.
- **Schritt 2** Schalten Sie den Industrie-PC aus, indem Sie Windows herunterfahren.
- **Schritt 3** Ziehen Sie den Netzstecker.

# <span id="page-24-3"></span><span id="page-24-0"></span>**5 Optionale Ausstattung**

Das Volumenmesssystem kann mit folgenden optionalen Ausstattungen erweitert sein:

- *•* Präzisions-/Referenzwaage (zum genauen Messen kleinerer Gewichte)
- *•* Battery-Switch für netzunabhängige Stromversorgung
- *•* Transportwagen
- *•* zusätzliche USB-Schnittstellen (für Scanner)
- *•* Kamera
- *•* Bluetooth Messschieber

#### <span id="page-24-1"></span>**5.1 Präzisionswaage**

Zum Wägen von Objekten mit geringeren Gewichten steht optional eine Präzisionwaage zur Verfügung.

Zur Messung zunächst wie üblich mit dem Messtor über das Objekt fahren. Anschließend zur Feinjustierung auf die Präzisionswaage legen.

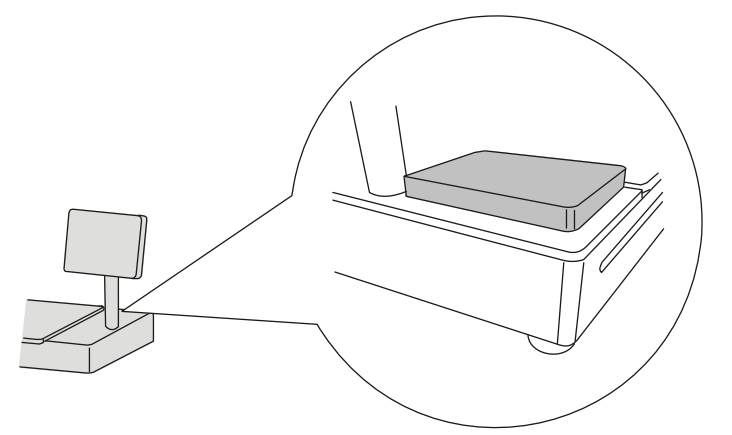

# <span id="page-24-2"></span>**5.2 Zusätzliche USB-Schnittstellen**

Optional sind drei weitere USB-Schnittstellen verfügbar, die mit je einer Schraubkappe gesichert sind.

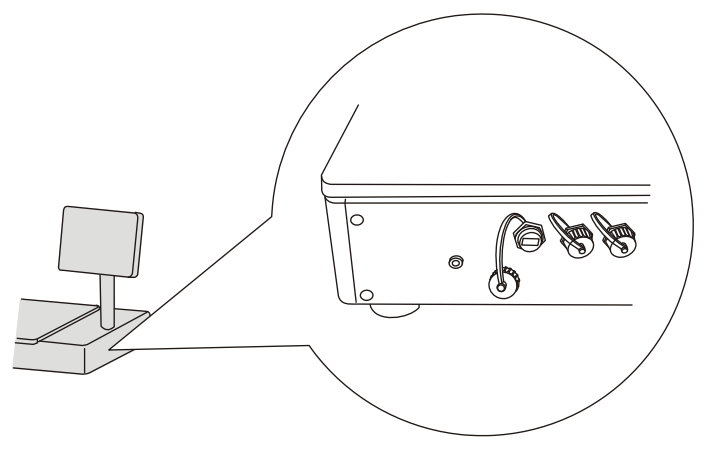

# <span id="page-25-0"></span>**5.3 Battery-Switch**

Alternativ zur Stromversorgung über das normale 230V-Netz kann das Volumenmesssystem auch über ein Akku-System (Battery-Switch) versorgt werden. Zum Battery-Switch gehört ein zusätzlicher Steckeranschluss für ein externes Netzteil.

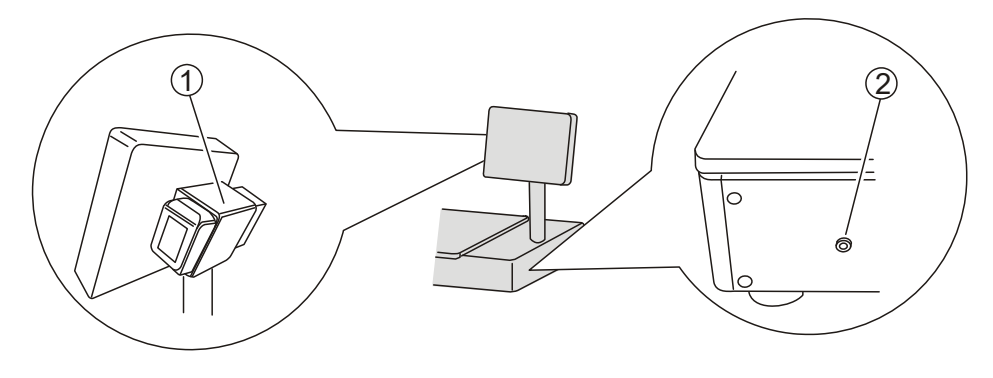

- 1. Battery-Switch
- 2. Anschluss für externes Netzteil

#### <span id="page-25-1"></span>**5.4 Transportwagen**

Optional ist ein Transportwagen für das Volumenmesssystem zippcube verfügbar.

Das Volumenmesssystem ist auf dem Transportwagen fest aufgeschraubt. Der Transportwagen verfügt über zwei Bockrollen ohne Bremsen und zwei Lenkrollen mit Feststellbremsen.

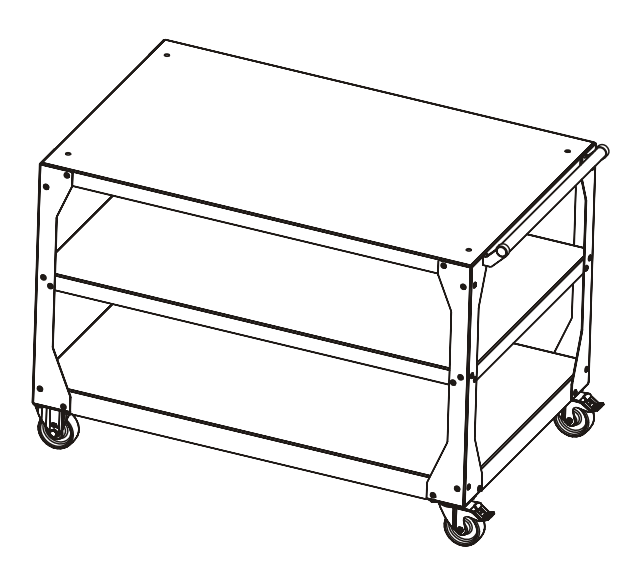

# <span id="page-26-0"></span>**6 Fehlersuche**

Fehlersymptome sind z. B.:

- *•* System zeigt offensichtlich falsche Werte an.
- *•* Es werden keine Daten übertragen.
- *•* Trotz leerer Messfläche wird ein Objekt / ein Gewicht erkannt.

Bei Auftreten eines Fehlers sind folgende Behebungsmaßnahmen hilfreich:

- *•* Versuchen Sie zuerst einen System-Neustart ODER
- *•* "Nullen" Sie die Waage ([siehe Kapitel 4.1](#page-19-2), Schritt 5) ODER
- *•* Reinigen Sie die Waage ([siehe Kapitel 7.1](#page-28-2)) und prüfen Sie diese auf Beschädigungen.

Tritt der Fehler weiterhin auf, wenden Sie sich bitte an unseren Kundendienst.

#### <span id="page-26-1"></span>**6.1 System-Neustart**

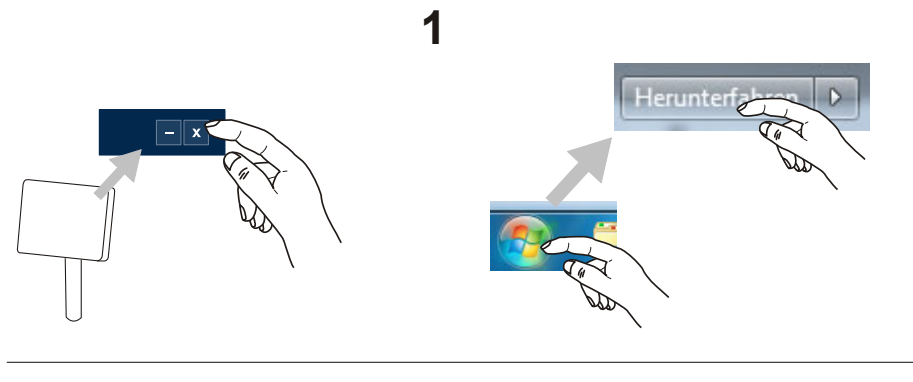

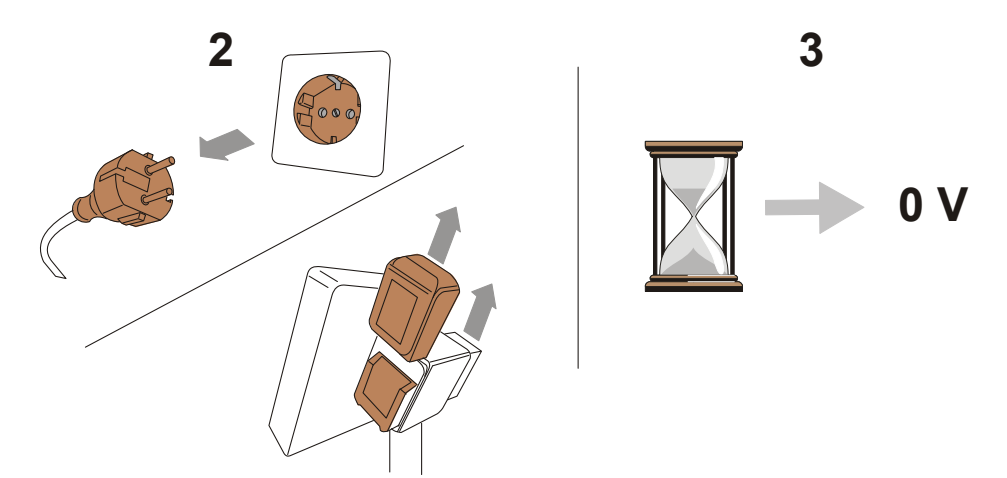

- **Schritt 1** Schließen Sie die Wägesoftware durch Berühren der X-Fläche.
- **Schritt 2** Ziehen Sie den Netzstecker oder entfernen Sie die Akkus.
- **Schritt 3** Warten Sie einige Minuten, bis das System sicher spannungsfrei ist.
- **Schritt 4** Starten Sie das System neu.

# <span id="page-27-0"></span>**6.2 Kontakt zum Kundendienst**

Bosche GmbH & Co. KG Reselager Rieden 3 49401 Damme

Fon +49 5491 999 689 0 Fax +49 5491 999 689 9 E-Mail info@bosche.eu

#### <span id="page-27-1"></span>**6.3 Angaben für den Kontakt zum Kundendienst**

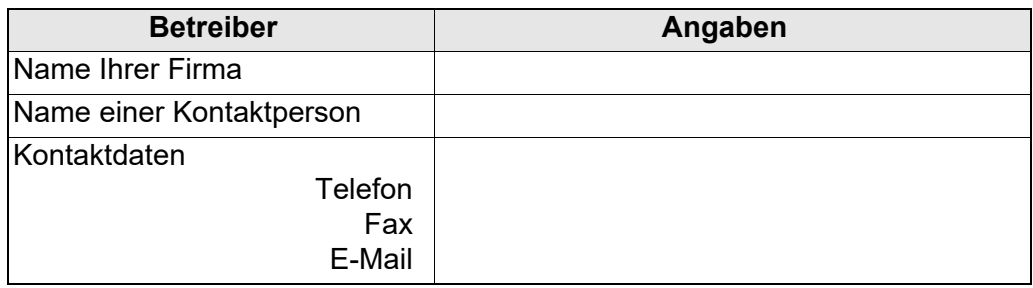

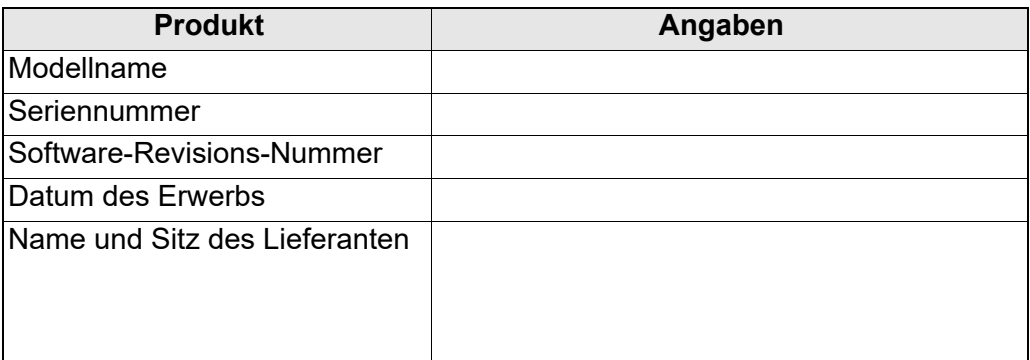

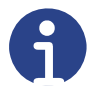

#### **Hinweis**

Füllen Sie die oben gezeigten Tabellen bei Erhalt des Volumenmesssystems aus, damit Sie jederzeit problemlos darauf zurückgreifen können.

#### **Angaben zum Problem:**

Beispiele für notwendige Angaben, die eine Fehlersuche unterstützen:

- *•* Hat das Volumenmesssystem seit der Lieferung funktioniert?
- *•* Hatte das Volumenmesssystem Kontakt zu Wasser?
- *•* Gab es eine Beschädigung durch Feuer?
- *•* Ist vor / während der Störung ein Gewitter aufgetreten?

#### **Hinweis**

Bitte beziehen Sie die gesamte Vorgeschichte des Messsystems ein.

- <span id="page-28-2"></span><span id="page-28-0"></span>**7 Wartung und Pflege**
- <span id="page-28-1"></span>**7.1 Reinigung**

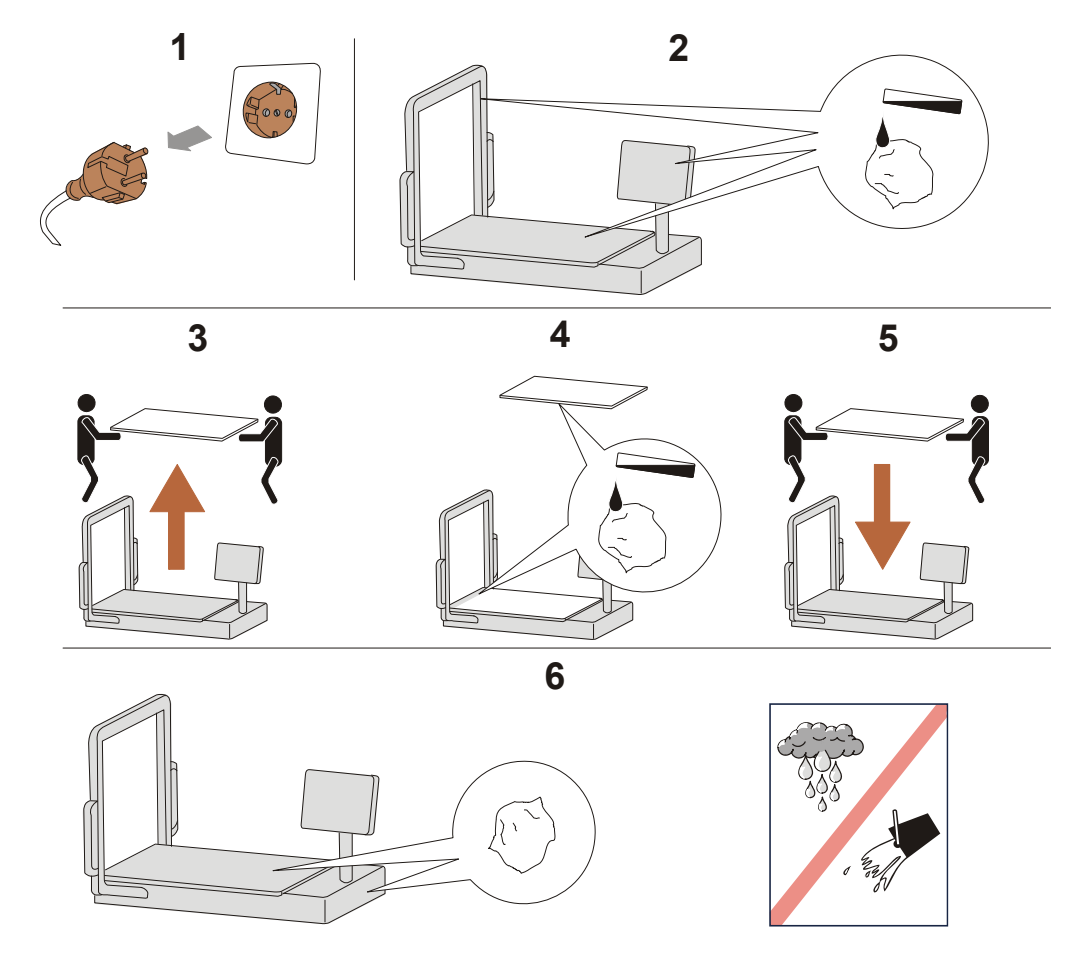

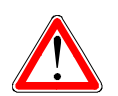

# **Gefahr**

**Wegen des Gewichts der Glassplatte, muss diese von zwei Personen angehoben werden!**

**Verletzungsgefahr durch falsche Hebetechnik bzw. Glasbruch!**

- **Schritt 1** Gerät vor der Reinigung ausschalten und vom Netz trennen.
- **Schritt 2** Entfernen Sie mit einem angefeuchteten Tuch, Staub und andere Verschmutzungen von der Lichtleiste und Glasplatte.
- **Schritt 3** Herausnehmen der Glasplatte durch zwei Personen.
- **Schritt 4** Reinigen Sie die Glasplatte von unten und die Senderleiste.
- **Schritt 5** Einsetzen der Glasplatte durch zwei Personen.
- **Schritt 6** Reiben Sie alle Oberflächen mit einem trockenen Tuch nach.

#### **Achtung**

Es darf keine Feuchtigkeit in das Volumenmesssystem eindringen.

# <span id="page-29-0"></span>**7.2 Wartung, Instandhaltung**

Das Volumenmesssystem darf nur durch geschulte und von der Firma Bosche autorisierte Service-Techniker geöffnet werden.

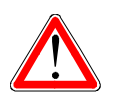

**Gefahr**

**Vor dem Öffnen muss das Volumenmesssystem sicher spannungsfrei und vom Netz getrennt sein.**

# <span id="page-30-0"></span>**8 Technische Daten**

# <span id="page-30-1"></span>**8.1 Daten des Volumenmesssystems**

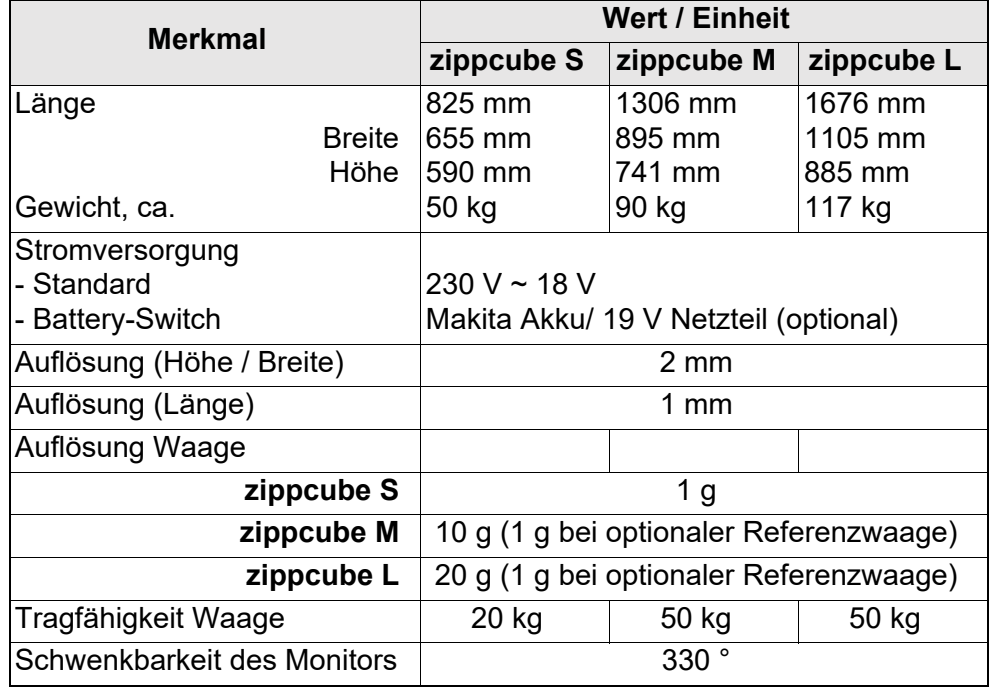

# <span id="page-30-2"></span>**8.2 Daten des optionalen Transportwagens**

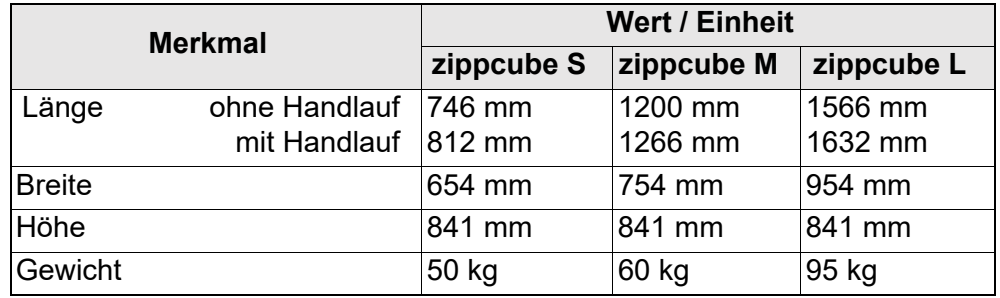

# <span id="page-30-3"></span>**8.3 Objektdimensionen**

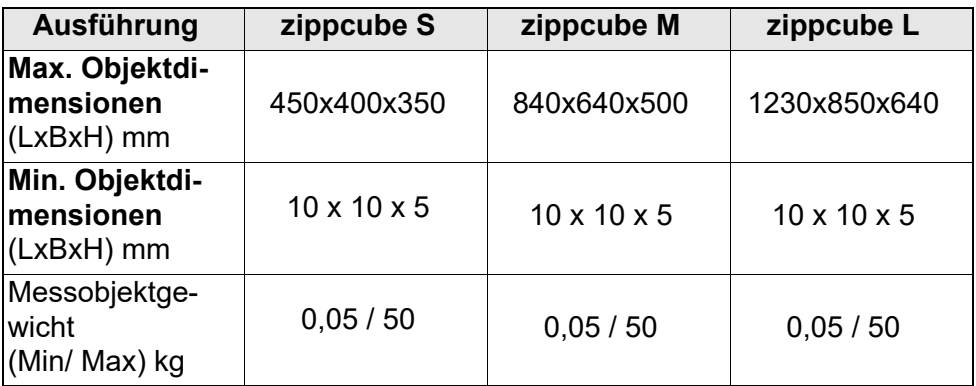

# <span id="page-31-0"></span>**8.4 Lieferumfang**

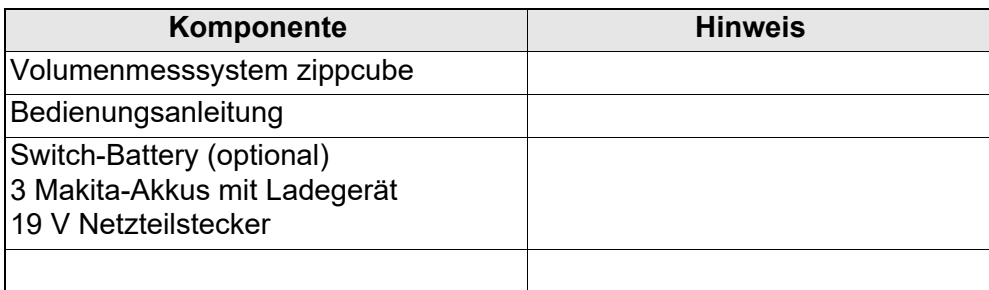

# <span id="page-32-0"></span>**9 Ersatzteile**

Nachfolgend aufgeführte Ersatzteile können über Ihren Händler oder direkt über den Bosche-Kundendienst bestellt werden.

# <span id="page-32-1"></span>**9.1 Ersatzteil-Übersicht**

Die folgenden Komponenten können Sie beim Bosche-Kundendienst als Ersatzteil beziehen:

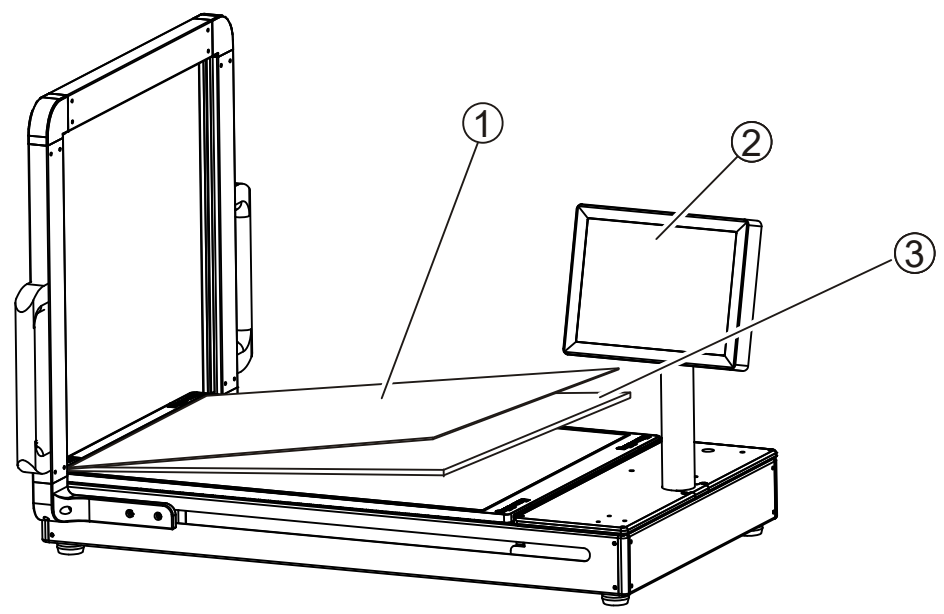

- 1. Plexiglasscheibe (2 mm)
- 2. Industrie-PC
- 3. Einscheibensicherheitsglas (8 mm)

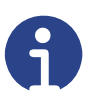

# **Hinweis**

Zu weiteren Ersatzteilen wenden Sie sich bitte direkt an den Bosche-Kundendienst.

#### <span id="page-33-0"></span>**10 Konformitätserklärung**

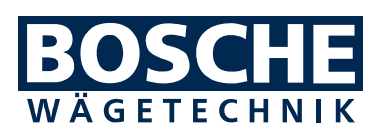

Bosche GmbH & Co. KG Reselager Rieden 3 D-49401 Damme Telefon: 0 54 91 / 999 689 - 0 Telefax: 0 54 91 / 999 689 - 9 E-Mail: info@bosche.eu Internet: www.bosche.eu

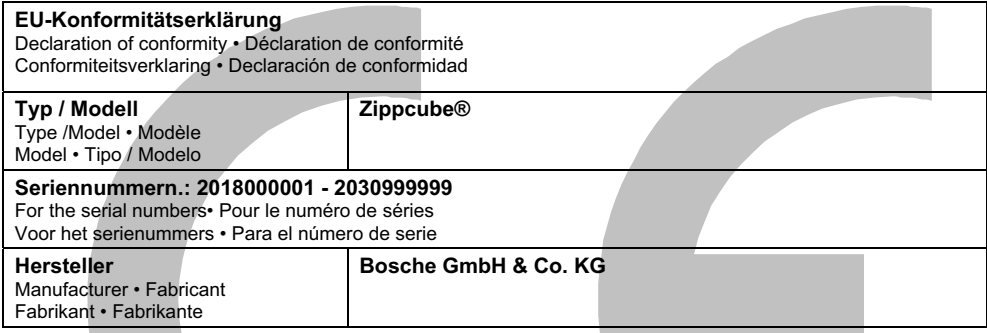

#### **Die alleinige Verantwortung für die Ausstellung trägt der Hersteller.**

The sole responsibility for the issue carries the manufacturer. • La seule responsibilité de l'exposition porte le fabricant. • De verantwoordelijkheid voor de uitgifte draagt de fabrikant. • El único responsable de la publicación lleva el fabricante.

#### **Die nicht selbsttätige Waage Zippcube®**

The non-automatic weighing instrument – L'instrument de pesage á foncionnement non automatique – De nietautomatische weeg – El pesaje de funcionamiento no automático

#### **Der oben genannte Gegenstand der Erklärung erfüllt die einschlägigen Harmonisierungsrechtsvorschriften der Union:**

The above-mentioned object of the declaration complies with the relevant harmonization legislation of the Union • L'objet de la déclaration susmentionné est conforme à la législation d'harmonisation pertinente de l'Union • Het bovengenoemde voorwerp van de verklaring voldoet aan de relevante harmonisatiewetgeving van de Unie • El objeto de la declaración mencionado anteriormente cumple con la legislación de armonización pertinente de la Unión

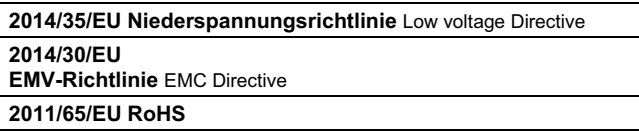

**entsprechend den folgenden Normen:** In conformity with following standards: conforme aux norms suivantes: volgens de volgende normen: de acuerdo con las siguientes normas:

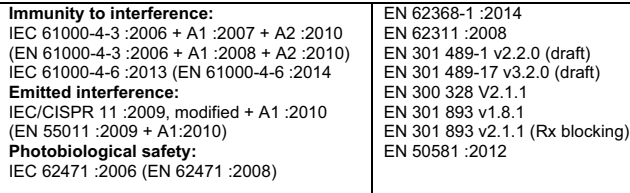

#### **Unterzeichnet für und im Namen von Bosche:**

Signed for and on behalf of: Signé pour et au nom de: Ondertekend voor en namens: Firmado por y en nombre de:

Pamila Ford

Damme, 27/6/2017 **Dipl. Ing. Jarmila Bosche, PhD. Geschäftsführer** • Managing Director Directeur général • Directeur • Director general

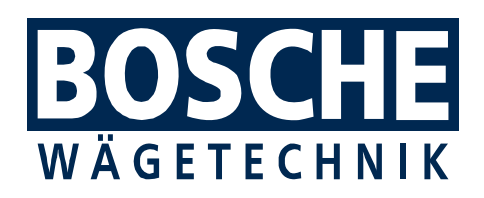

BOSCHE GmbH & Co. KG Reselager Rieden 3 49401 Damme **Germany** 

Tel 05491 999 689 0Fax 05491 999 689 9 www.bosche.eu info@bosche.eu